*ORBI 2010*  **Programador Universal USB Manual del Usuario** 

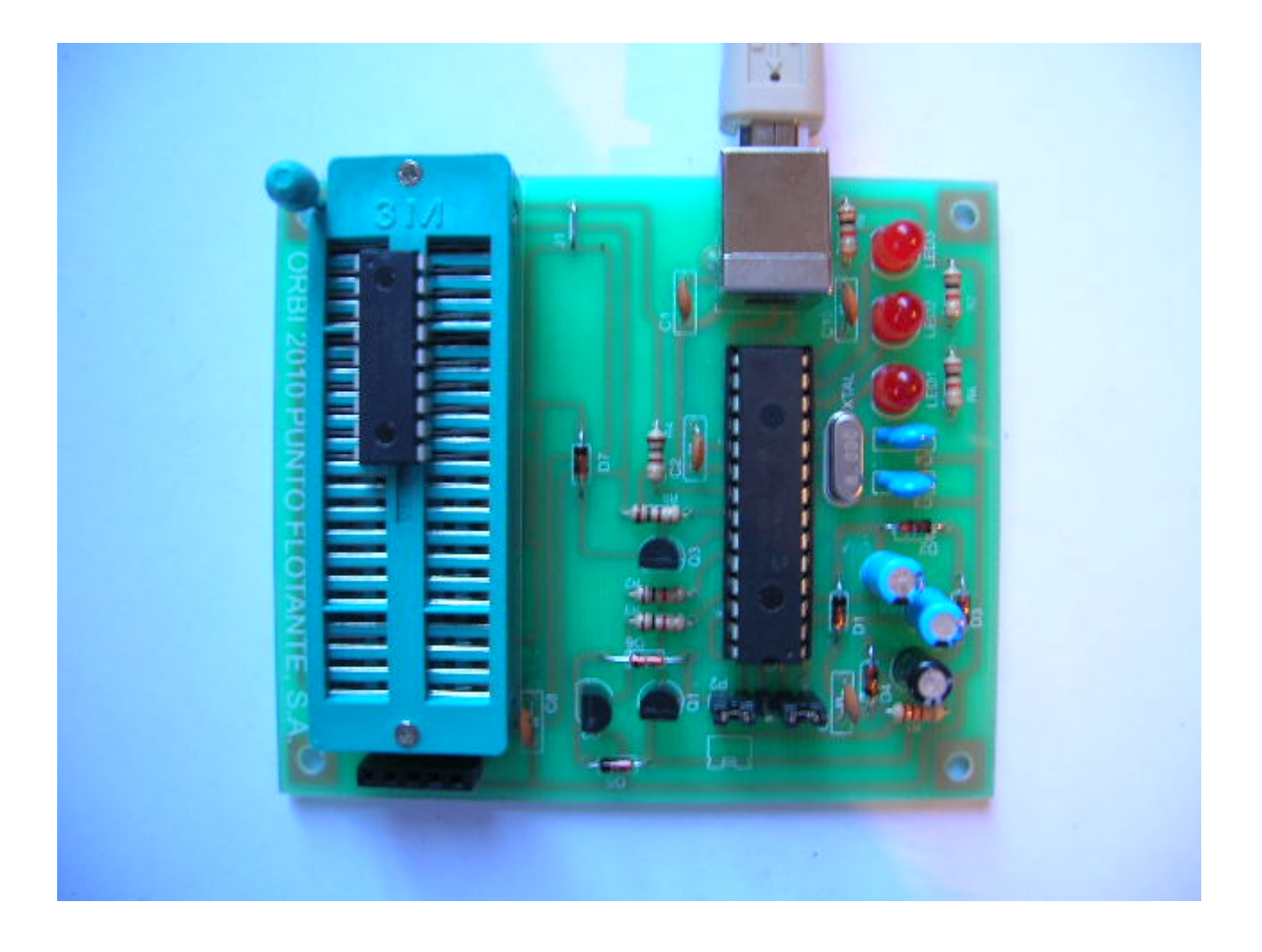

# *ORBI 2010*  **Programador Universal USB Manual del Usuario**

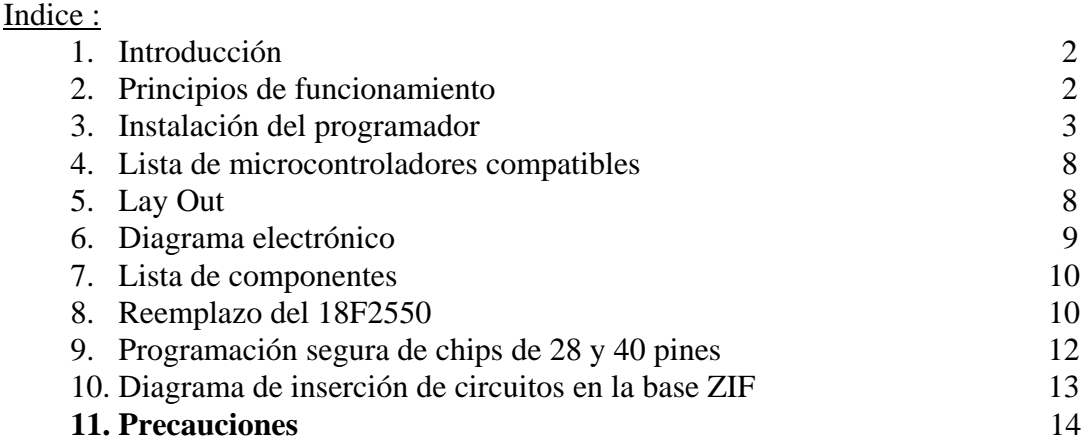

1. Introducción :

ORBI 2010 es un Programador Universal USB para circuitos microcontroladores PIC de Microchip basado en un proyecto "Free Open Source". El proyecto, que incluye el hardware, el firmware y el software, fue desarrollado por Frans Schreuder, Jan Paul Posma y Francesco Montorsi y la información del mismo puede encontrarse en el sitio [http://usbpicprog.org](http://usbpicprog.org/) .

ORBI 2010 se conecta al puerto USB de la computadora PC por lo que su velocidad de programación es alta, comparado con los programadores que usan el puerto DB9. Se pueden programar circuitos PICs de las series /12/16/18, desde 8 hasta 40 pines. La base ZIF (Zero Insertion Force), permite programar chips de 8, 14 y 18 pines mientras el conector estándar ICSP permite programar chips de 28 y 40 pines. En el capítulo 9, (página 12), se dan instrucciones para el ensamblado rápido de módulos para programar en forma segura chips de 28 y 40 pines. (**Favor de leer antes el capitulo 11: Precauciones.)** 

La alimentación para el programador se toma de los 5 volts del propio conector USB, por lo que no se requiere de ninguna fuente de alimentación externa, dado que su consumo es muy bajo, menor a 40 miliamperes. El software es compatible con cualquier ambiente XP o Vista y puede interactuar sin problemas con el programa de desarrollo MPLAB.

Cualquier duda con respecto al funcionamiento del programador, favor de llamarnos al tel. (55) 56-53-58-01 ó en la dirección [atencionaclientes@puntoflotante.net](mailto:atencionaclientes@puntoflotante.net) . Contamos con el sitio web [www.puntoflotante.net](http://www.puntoflotante.net/) en donde puede encontrar información adicional sobre éste y otros productos.

### 2. Principios de funcionamiento:

De acuerdo al diagrama mostrado abajo, ORBI 2010 se conecta a la computadora PC mediante un cable USB. ORBI cuenta con circuito microcontrolador 18F2550, con una interfaz USB integrada. El circuito 18F2550 tiene además un programa "firmware" precargado de fábrica y que habrá de realizar todas las funciones del programador, como comunicarse con el software en la PC y generar las señales ICSP de programación.

#### **ORBI 2010 Punto Flotante, S.A.**

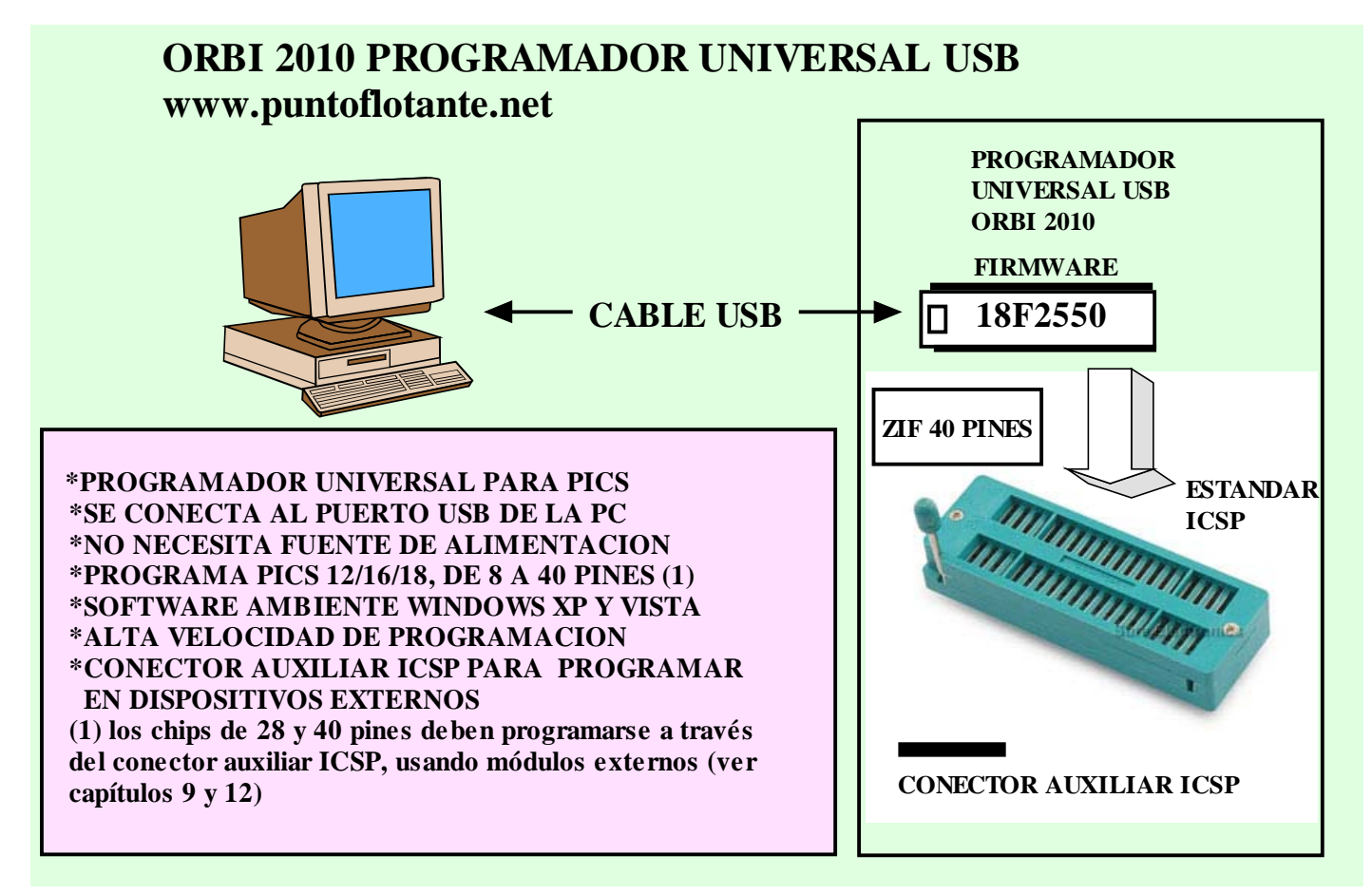

3. Instalación del programador:

### **PASO 1: VERIFICAR COMPONENTES**

Por favor cerciórese que las componentes del programador estén completas.

 -Una tarjeta ORBI 2010. Debe tener 2 jumpers instalados en el conector P2, entre los pines 1-2 y 4-5 (ver foto en el la página 11).

-Un cable USB

 -Un disco CD que contiene los programas necesarios para el funcionamiento del programador, así como toda la información técnica. Usted debe contar con una computadora PC con puerto USB y sistema operativo Windows XP ó Vista.

NOTA: el kit no incluye módulos de programación para programar chips de 28 y 40 pines (ver capítulo 9)

### **PASO 2: COPIAR CONTENIDO DEL DISCO CD A LA PC**

Genere en su PC una carpeta de nombre "ORBI 2010" y copie allí todos los archivos del disco CD. Por favor cerciórese que el contenido de la nueva carpeta sea igual al mostrado en la pantalla de abajo

Los programas son compatibles con Windows XP y Vista, pero si usa Windows Vista, antes de continuar con la instalación, asegúrese de trabajar en el modo compatible con XP, dando un clic con el botón derecho del mouse para abrir el menú de propiedades y allí seleccionar "Iniciar con la compatibilidad con Windows XP".

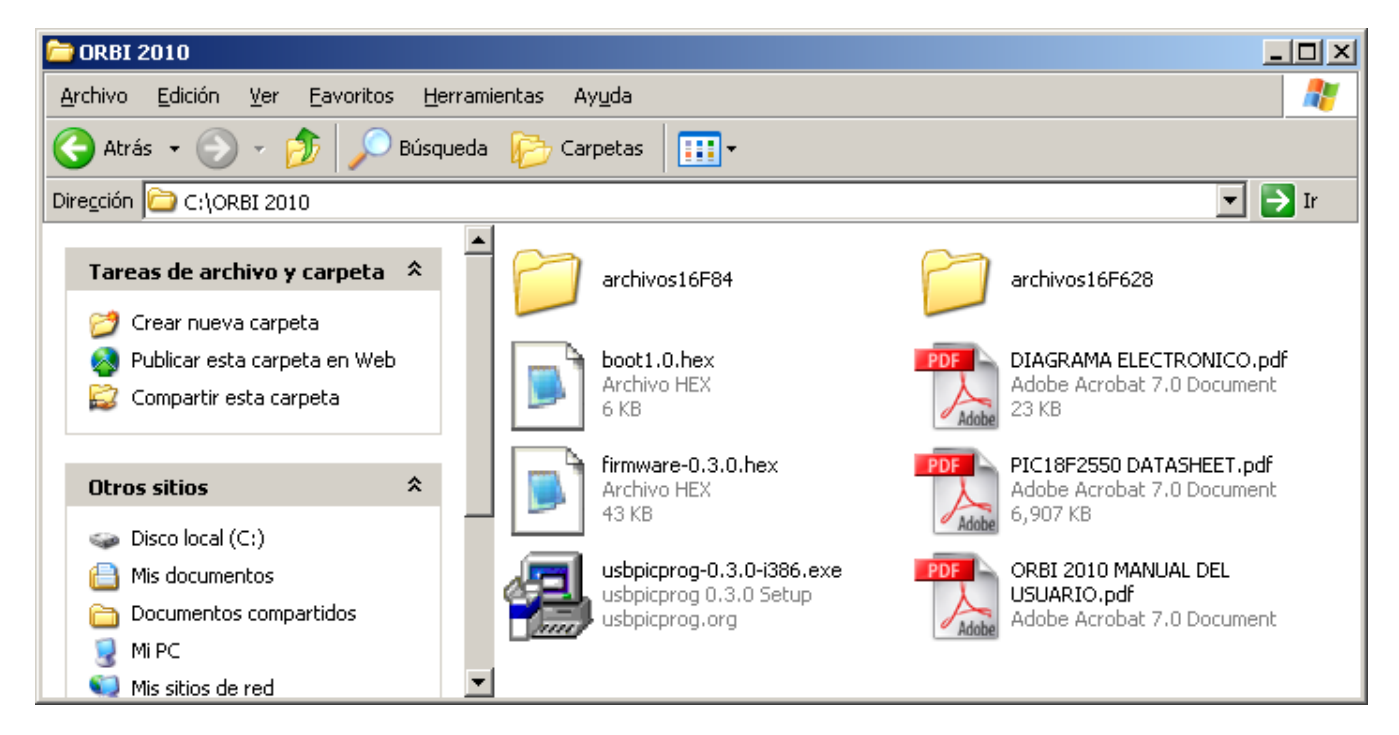

### **PASO 3: INSTALACIÓN DEL SOFTWARE DE PROGRAMACIÓN**

Para continuar con la instalación ejecute el programa "usbpicprog-0.3.0-i386.exe". Elija "español" y "típica". Dé "siguiente" al resto de las opciones. Los archivos de instalación se almacenan en la ubicación c:\Archivos de Programa\usbpicprog, como se muestra en la pantalla. Un ícono de acceso directo de "usbpicprog" aparecerá en el escritorio. Igualmente se incluye un archivo "uninstall.exe" de desinstalación de este programa.

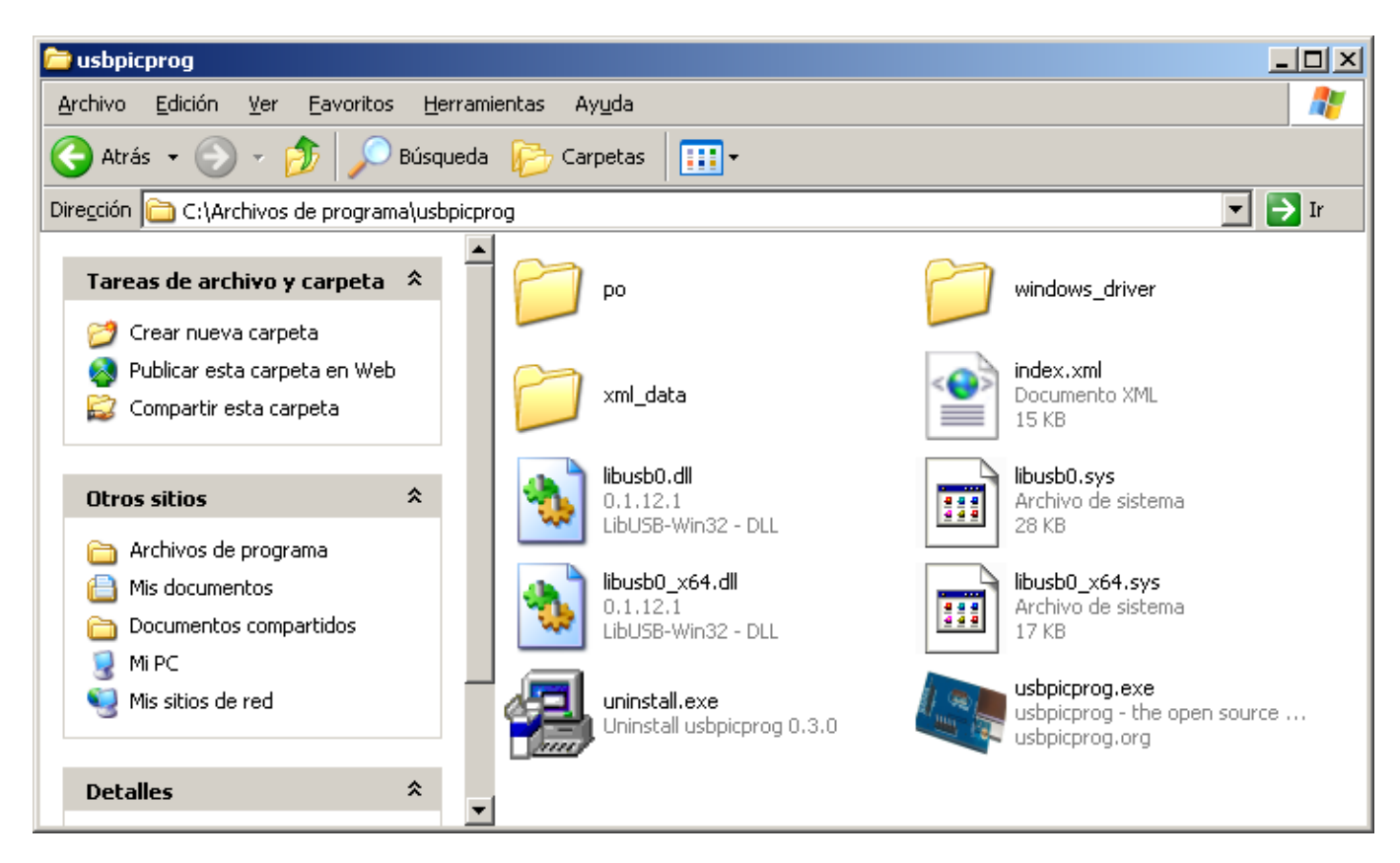

**CARPETA GENERADA POR EL PROGRAMA DE INSTALACIÓN** 

4

## **PASO 4: CONEXIÓN DEL PROGRAMADOR E INSTALACIÓN DEL DRIVER USB**

Ambos jumpers en el conector P2 deben estar en su posición, ente los pines 1-2 y 4-5 (ver foto en la página 11). Conecte el ORBI 2010 al puerto USB de la computadora. El sistema detecta un hardware nuevo. Cuando el sistema se lo solicite, proporcione la ubicación del driver USB que se encuentra en la carpeta "**windows\_driver**" e instale el driver. Abra el programa "usbpicprog". Deberá aparecer la ventana "usbpicprog 0.3.0 Conectado". *Si es necesario, desconecte y vuelva a conectar el puerto USB del programador para que el programa lo detecte correctamente.* 

### **PASO 5: PROGRAMACIÓN**

La pantalla principal del programa detecta automáticamente y muestra en una pequeña ventana el número del microcontrolador insertado en ese momento en el socket ZIF, o en el conector auxiliar ICSP. En este ejemplo, se trata del 16F628A. Si se oprime la opción "PIC info", se muestra la información de la distribución de pines del microcontrolador, así como de las señales del estándar ICSP. Seleccione, "archivos", "abrir" y luego el nombre del archivo. En el disco se incluyen 2 carpetas "archivos16F84" y "archivos16F628" con numerosos ejemplos. Finalmente, para programar, elija "Acciones", y "programa". En la ventana mostrada puede observarse el proceso de programación. En este ejemplo, para programar 1K de la memoria FLASH del 16F628, se ocupó un tiempo de solo 7 segundos (incluye borrar, programar y verificar).

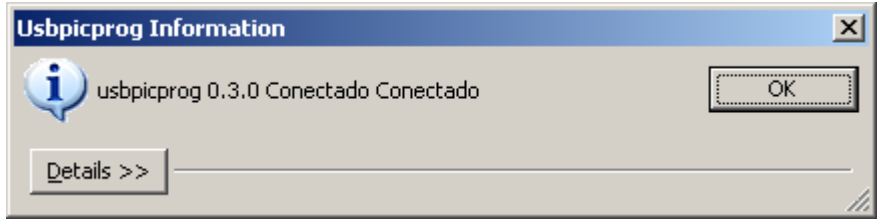

### **VENTANA QUE MUESTRA LA DETECCIÓN DE LA TARJETA DEL PROGRAMADOR. EL NUMERO 0.3.0 SE REFIERE A LA VERSIÓN DEL FIRMWARE CARGADO EN EL MICROCONTROLADOR 18F2550**

NOTA IMPORTANTE: En la carpeta ORBI 2010, se encuentran versiones previas tanto del software como del firmware (carpeta "Versiones anteriores de Software y Firmware"). Si bien las versiones referenciadas en el instructivo de instalación de este manual ya han sido probadas en distintas computadoras PC, las versiones anteriores pudiese comportarse de forma más estable en algunas computadora PC. Es por esta razón que se incluyen adentro de los archivos de ORBI 2010.

6

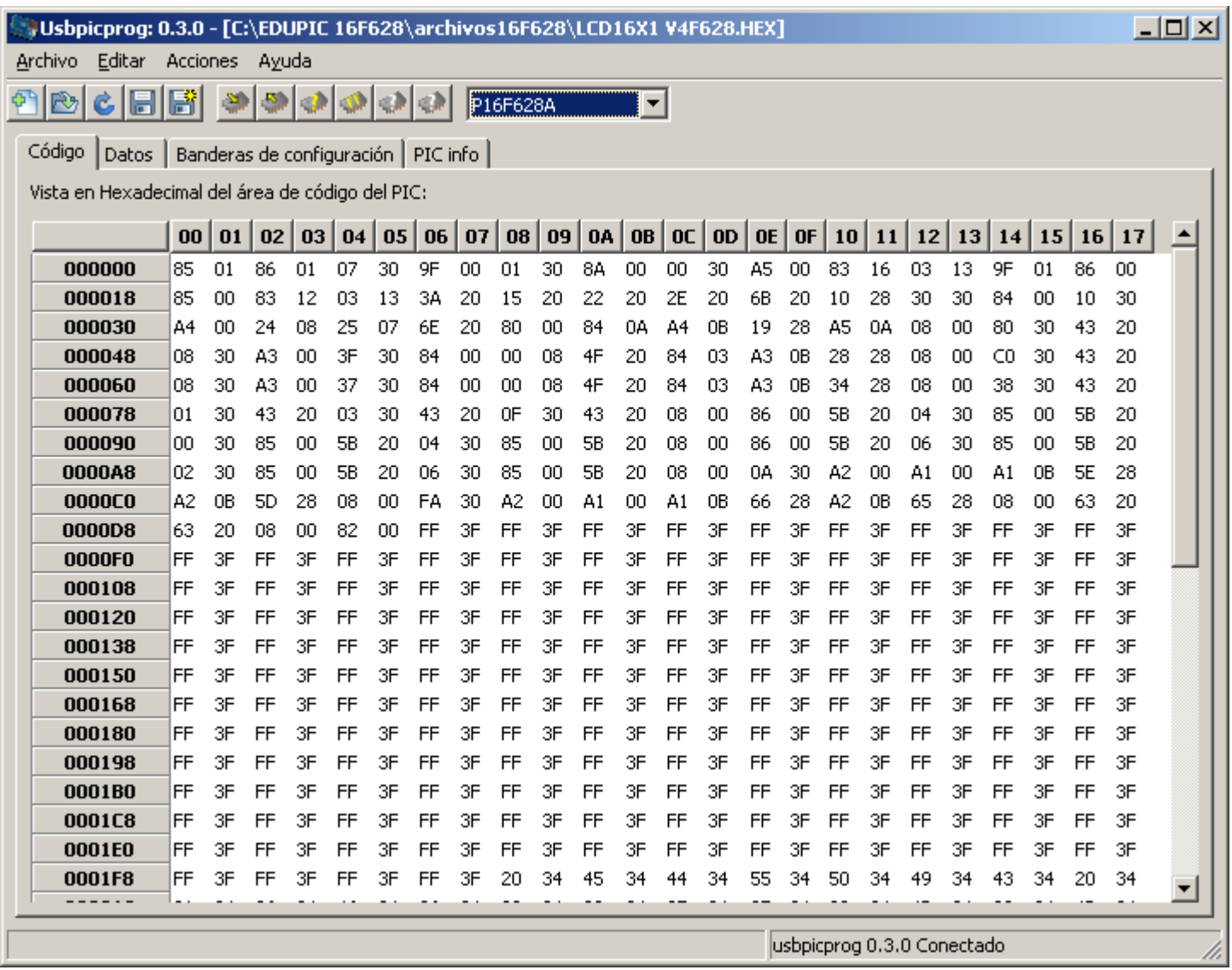

## **PANTALLA PRINCIPAL DEL PROGRAMA USBPICPROG**

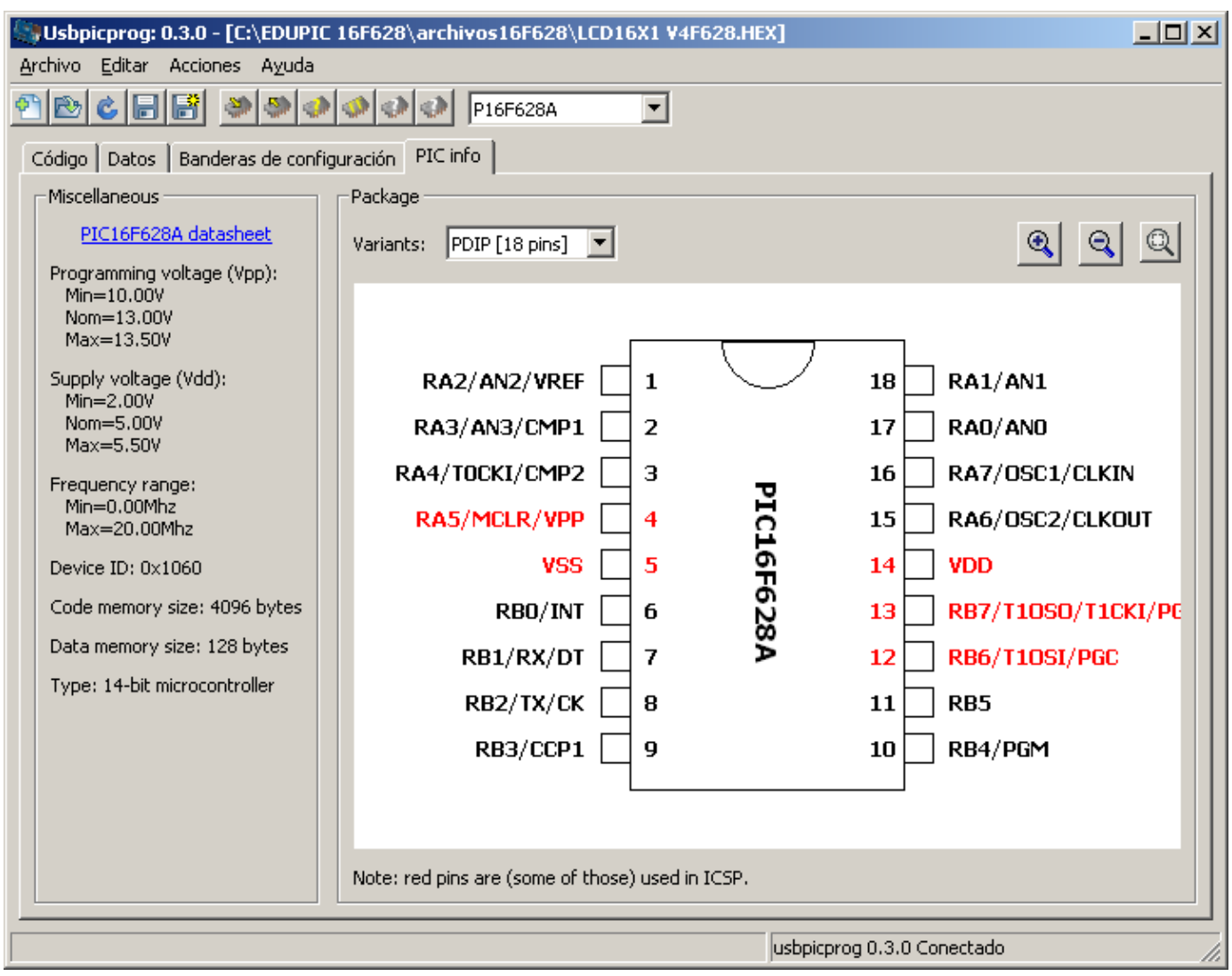

# **PANTALLA QUE MUESTRA LAS CARACTERÍSTICAS DEL CIRCUITO SELECCIONADO**

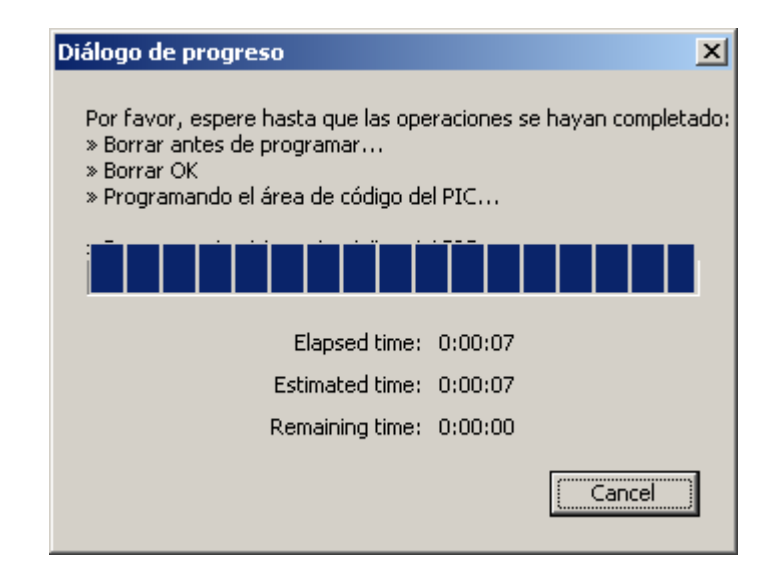

# **VENTANA QUE MUESTRA EL PROCESO DE PROGRAMACIÓN**

**ORBI 2010 Punto Flotante, S.A.** 

#### 4. Lista de microcontroladores compatibles:

El programador ORBI 2010 no ha sido evaluado con todos los microcontroladores de Microchip. Los números listados abajo son los microcontroladores que han sido probados y cuya compatibilidad está asegurada. La lista irá creciendo, conforme se incorporen nuevas actualizaciones del software y firmware. (Consulte la página de internet [www.puntoflotante.net](http://www.puntoflotante.net/) para mantenerse informado al respecto.)

**12F629, 12F675, 12F683, 16F84, 16F84A, 16F88, 16F628A, 16F635, 16F684, 16F648A, 16F818, 16F819, 16F870, 16F873A, 16F874A, 16F876A, 16F877A, 16F887, 16F252, 18F2455, 18F2550, 18F4455, 18F4520, 18F4550.** *LOS MICROCONTROLADORES DE 28 Y 40 PINES DEBEN PROGRAMARSE USANDO MODULOS EXTERNOS DE PROGRAMACION Y EL CONECTOR AUXILIAR ICSP (CAPITULO 9).*

Es importante enfatizar que una gran parte de los microcontroladores no incluidos en esta lista funcionarán igualmente con el programador, situación que sin embargo no pueden garantizarse hasta no contar con datos conclusivos.

### 5. Lay Out:

El conector P1 contiene las señales del estándar ICSP y permite programar dispositivos externos. Las señales son; **pin 1= Vss; pin 2= PGC; pin 3= PGD; pin 4= Vdd; pin 5= Vpp (voltaje de programación)** 

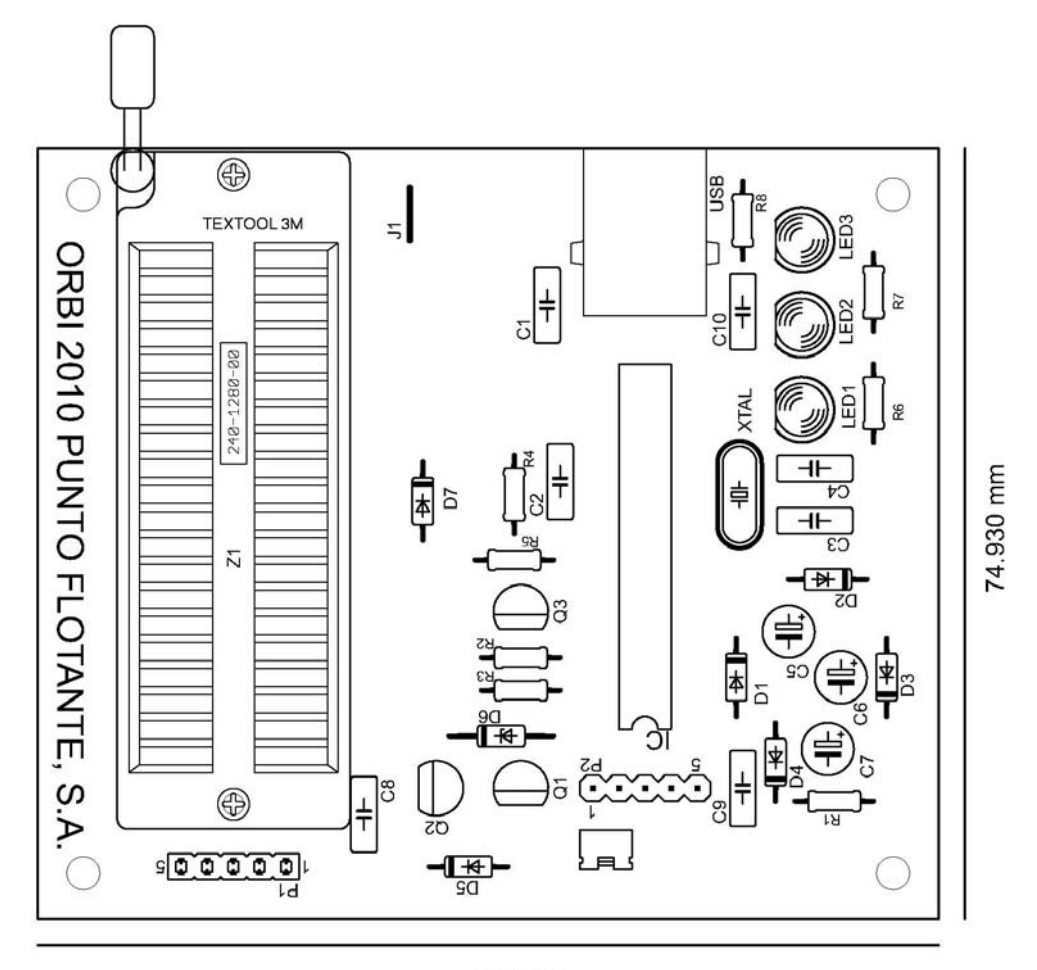

87.630

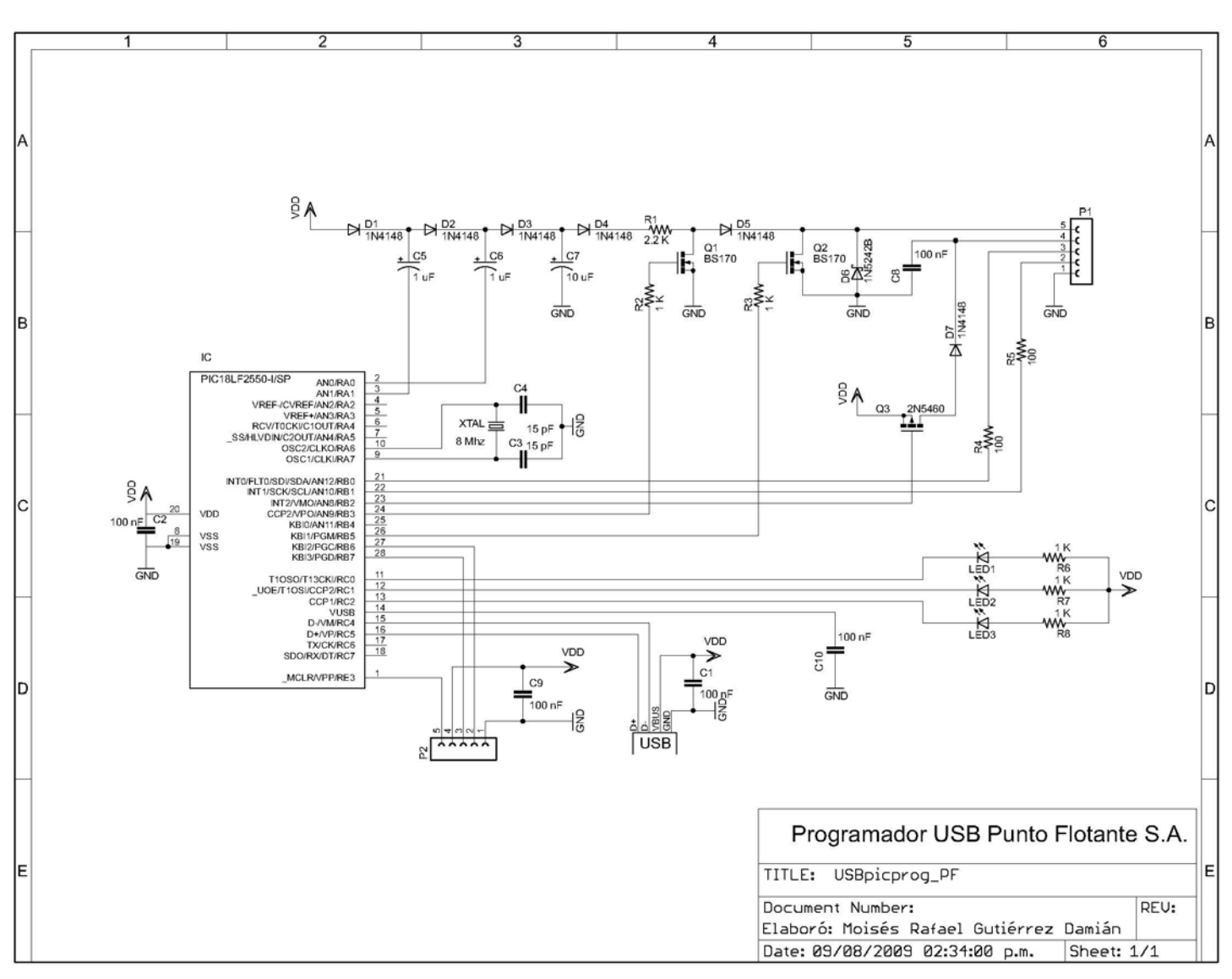

### 6. Diagrama electrónico:

### 7. Lista de componentes:

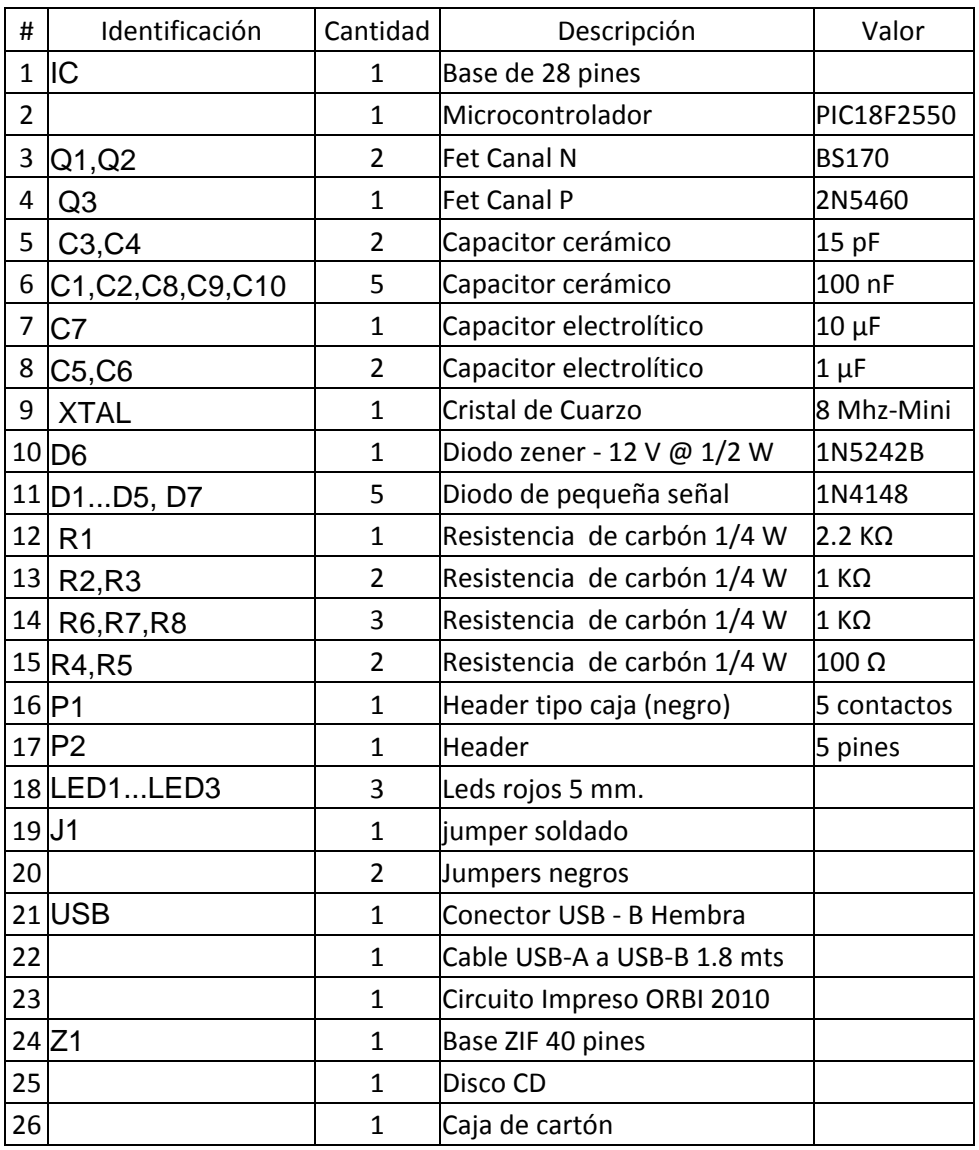

### 8. Reemplazo del 18F2550:

El circuito 18F2550 cuenta con un programa llamado "bootloader" precargado en la memoria FLASH que permite la comunicación del programador con el software de la PC a través del puerto USB, y permite a su vez la carga del firmware correspondiente.

Si llegara a hacerse necesario reemplazar el microcontrolador 18F2550 debido a la falla del circuito, será necesario cargar de nuevo el bootloader y luego el firmware en la memoria de código del nuevo 18F2550. Este microcontrolador, al igual que otros de la misma familia de Microchip, cuenta con una sección de 2K bytes de memoria de código llamada "Boot Block" reservada para cargar el programa Bootloader. Esto significa que el 18F2550 con ayuda del Bootloader, es autoprogramable, por vía puerto USB.

El programa Bootloader, solo puede ser cargado en el 18F2550 por medio de un programador convencional ICSP. En seguida se describe paso a paso como preparar un chip 18F2550 de reemplazo para el programador ORBI 2010. *El procedimiento de instalación del software descrito en el capítulo 3 debió de haberse efectuado previamente.* 

### **ORBI 2010 Punto Flotante, S.A.**

### **PASO 1: PREPARACION PARA CARGAR EL BOOTLOADER EN EL 18F2550**

Cualquier programador convencional ICSP puede usarse. El archivo llamado **boot1.0.hex** se encuentra incluido en la carpeta de aplicación de ORBI 2010. Si usted va a usar un programador ORBI para realizar la carga, **deberá ensamblar primeramente un módulo de programación como el descrito en el capítulo 9, página 12. (favor de leer el capítulo 11: Precauciones).** Conserve ambos jumpers del conector P2 en su posición entre los pines 1-2 y 4-5.

#### **PASO 2: CARGAR EL ARCHIVO boot1.0.hex EN EL 18F2550**

Ejecute el programa "usbpicprog", el cual debe detectar en forma automática la presencia del 18F2550 en el módulo de programación, conectado al conector auxiliar ICSP. *Si es necesario, desconecte y vuelva a conectar el puerto USB del programador para que el programa lo detecte correctamente.* Seleccione "Archivo", "Abrir" y luego, de la carpeta "ORBI 2010" seleccione el archivo "boot1.0.hex". Ahora seleccione "Acciones" y "Programa". Al finalizar la programación, puede aparecer una ventana de error, debido a que dicho archivo se programa en modo protegido, lo que genera un error de verificación, ya que las localidades ya programadas no pueden ser leídas.

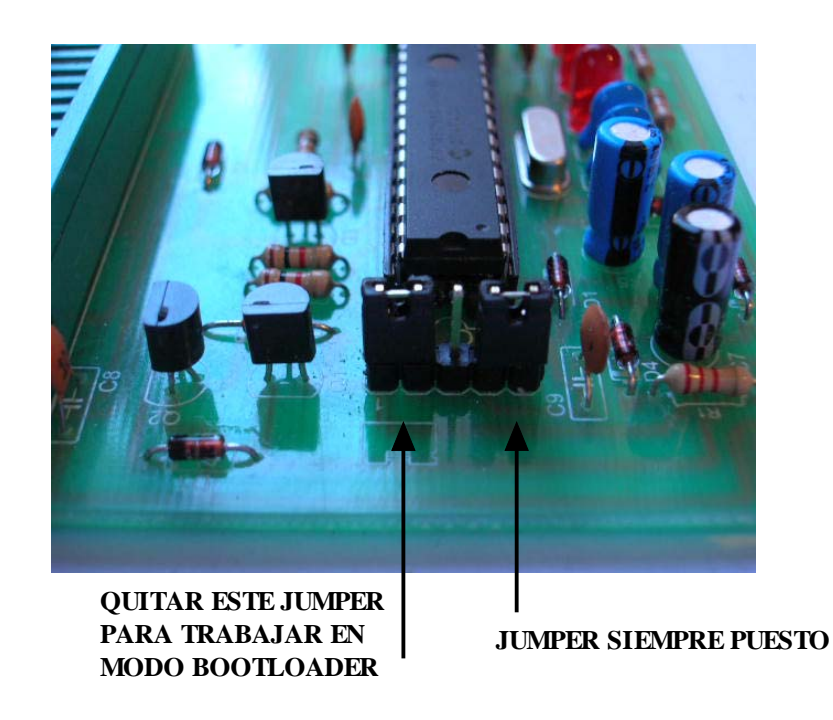

### **PASO 3: CARGAR EL FIRMWARE EN EL 18F2550**

Una vez que el 18F2550 cuente con su programa Bootloader cargado, desconecte el conector USB. Inserte el 18F2550 en la base de 28 pines del ORBI 2010. Quite el jumper que se encuentra entre los pines 1-2 del conector P2 (ver foto arriba), fácilmente identificable en el circuito impreso por la figura del jumper grabada junto a dichos pines. *Vuelva a conectar el puerto USB del programador para que el sistema lo detecte.* Si el sistema le solicita la ubicación del driver USB, éste se encuentra en la carpeta "windows driver".

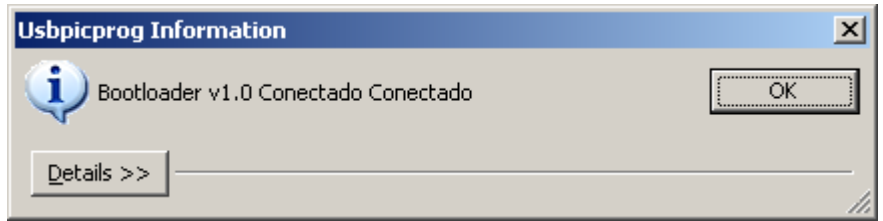

Abra el programa "usbpicprog", el cual deberá detectar la presencia del Bootloader, como se muestra en la imagen de arriba. Seleccione "Archivo", "Abrir" y luego elija el archivo "firmware-0.3.0.hex". Posteriormente "Acciones" y "Programa". Esto finaliza la instalación del firmware en el 18F2550, el cual se encuentra ahora listo para ser utilizado en cualquier programador ORBI 2010. Finalmente, reposicione el jumper en su lugar, entre los pines 1-2 del conector P2.

### 9. Programación segura de chips de 28 y 40 pines

**Por favor lea antes el capítulo 11: Precauciones.** Si usted desea programar circuitos de 28 y 40 pines en el ORBI 2010 en forma segura, puede construir un sencillo módulo compatible con el conector auxiliar ICSP. Solo requiere de una tarjeta para alambrado de prototipos, un conector tipo molex de 5 pines y una base de 28 ó 40 pines. No le tomará más de 10 minutos.

### **CONSTRUCCION DEL MODULO DE PROGRAMACION PARA CHIPS DE 28 PINES**

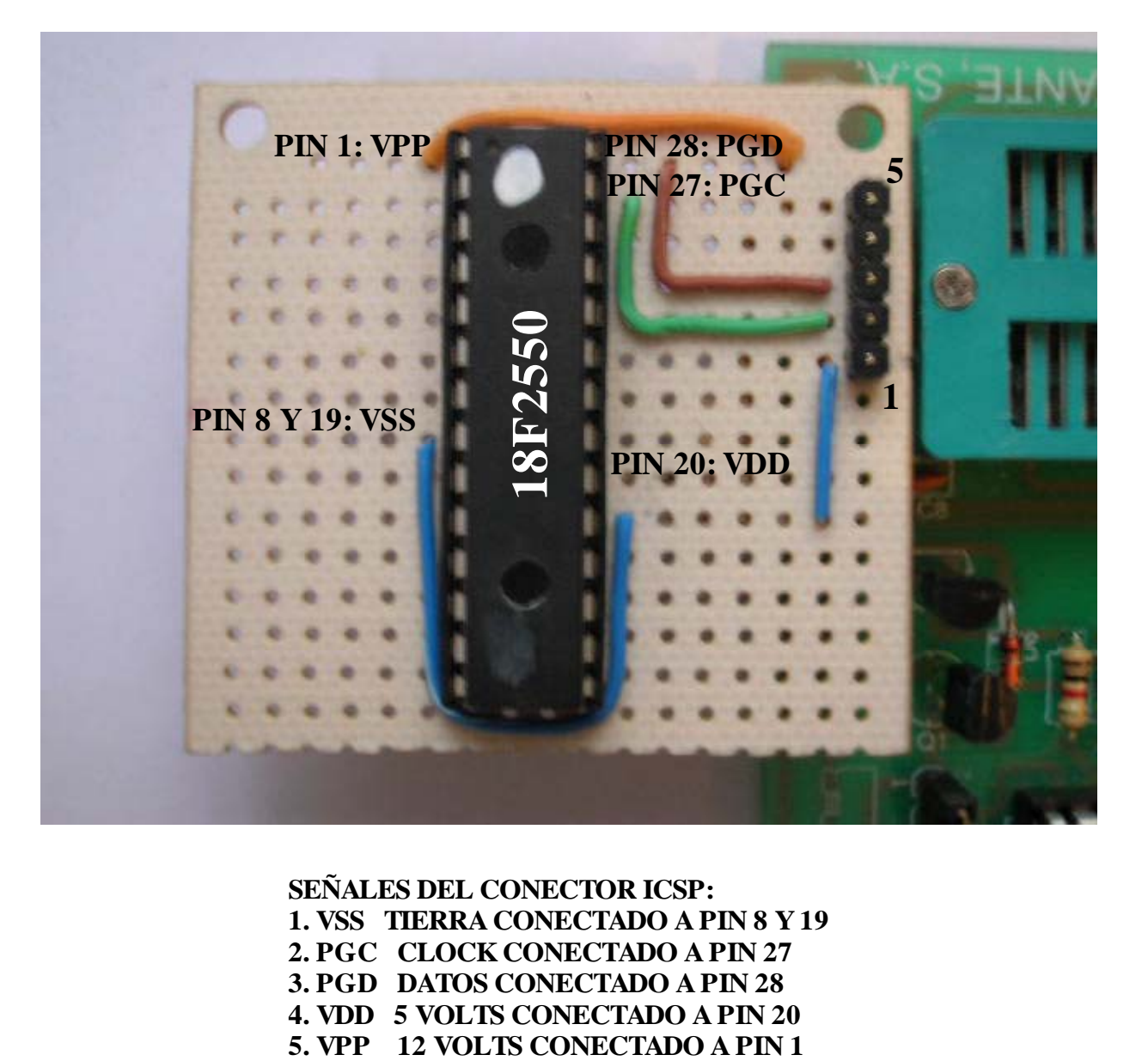

# **SEÑALES DEL CONECTOR ICSP: 1. VSS TIERRA CONECTADO A PIN 8 Y 19 2. PGC CLOCK CONECTADO A PIN 27 3. PGD DATOS CONECTADO A PIN 28 4. VDD 5 VOLTS CONECTADO A PIN 20**

Para ensamblar un módulo de programación para chips de 40 pines, siga el mismo procedimiento. En este caso, usted necesita adquirir una base de 40 pines. Las señales que debe conectar son las siguientes:

### **SEÑALES DEL CONECTOR ICSP, PARA CHIPS DE 40 PINES:**

- **1. VSS TIERRA CONECTADO A PINES 12 Y 31**
- **2. PGC CLOCK CONECTADO A PIN 39**
- **3. PGD DATOS CONECTADO A PIN 40**
- **4. VDD 5 VOLTS CONECTADO A PINES 11 Y 32**
- **5. VPP 12 VOLTS CONECTADO A PIN 1**

### 10. Diagrama de inserción de circuitos en la base ZIF

En seguida se muestra el diagrama para la inserción de circuitos de 8, 14 y 18 pines en la base ZIF. Dependiendo del número de pines del circuito que se desee programar, debe posicionarse en un lugar distinto de la base ZIF. Por ejemplo, los circuitos de 8 y 14 pines pines deben posicionarse con su pin 1 coincidiendo con el pin 10 de la base ZIF. Si la base tiene 18 pines, debe posicionarse su pin 1 coincidiendo con el pin 2 de la base ZIF, etc. Recuerde que el pin 1 es el primero, al lado izquierdo de la muesca, en todos los circuitos integrados. **Para programar circuitos de 28 y 40 pines en forma segura, debe hacerlo con módulos de programación, y usando el conector auxiliar ICSP (ver capítulos 9 y 11).** 

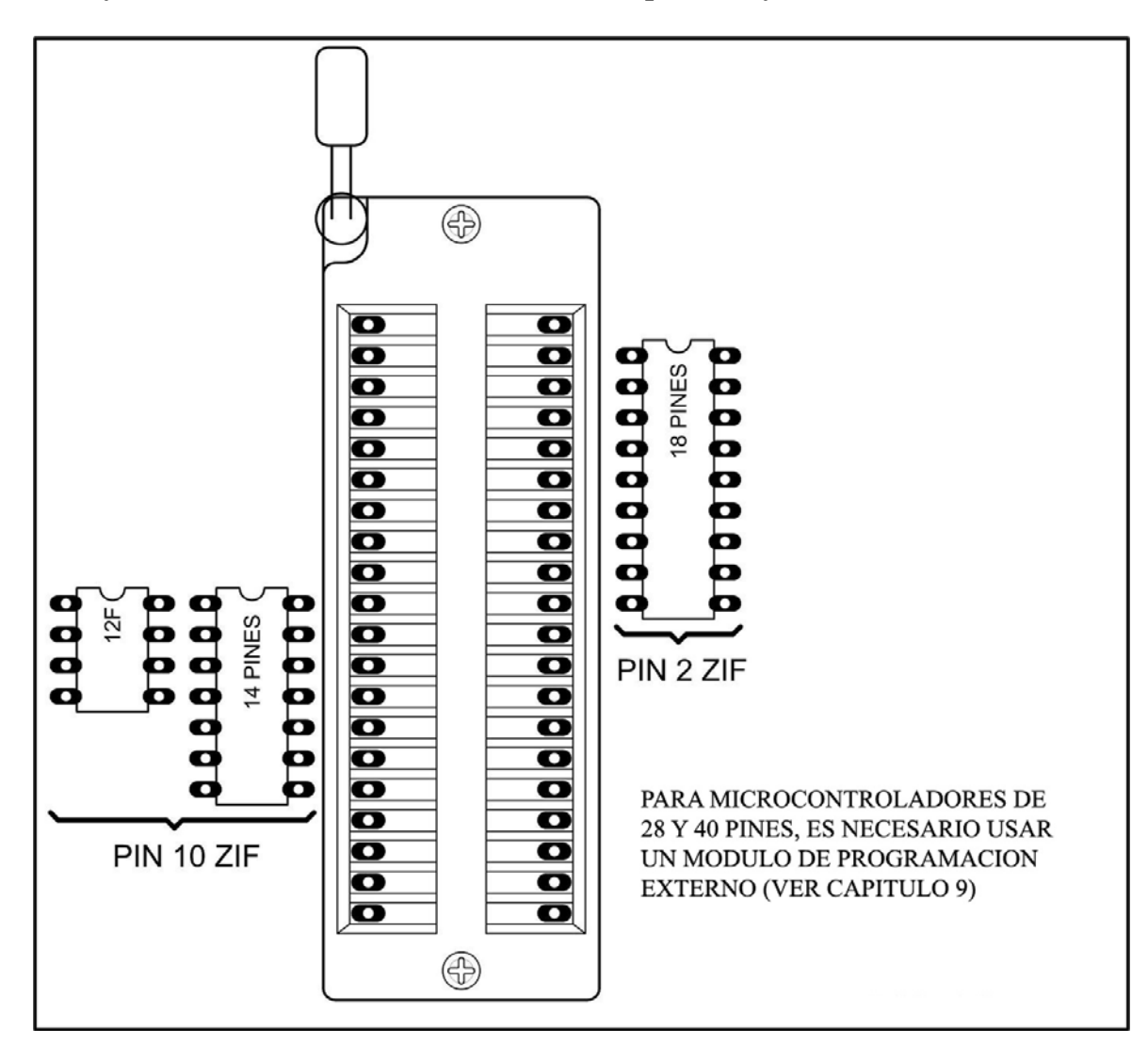

**11.Precauciones**

**POR FAVOR TOME NOTA DE QUE EN LA BASE ZIF (SOCKET DE COLOR VERDE) DEL PROGRAMADOR, LOS PINES 1, 5 Y 13 RECIBEN EN FORMA DIRECTA EL VOLTAJE DE PROGRAMACIÓN DE 12 VOLTS (Vpp).** 

**SI USTED INSERTA MICROCONTROLADORES PIC DE 28 Y 40 PINES DIRECTAMENTE EN LA BASE ZIF, LOS PINES 5 Y 13 ESTARAN EN CONTACTO CON UN VOLTAJE QUE EXCEDE EL MÁXIMO RECOMENDADO POR EL FABRICANTE DE LOS MICROCONTROLADORES.** 

**LO ANTERIOR PUEDE PRODUCIR UN COMPORTAMIENTO INESTABLE DEL PROGRAMADOR Y, EN CASOS EXTREMOS (AUNQUE SUMAMENTE RAROS), DAÑO A LOS CIRCUITOS DE 28 O 40 PINES INSERTADOS EN EL SOCKET ZIF.** 

**ES POR ESTA RAZON QUE SE RECOMIENDA LA CONSTRUCCIÓN DE SENCILLOS MODULOS DE PROGRAMACIÓN EXTERNOS (VER CAPITULO 9, PAGINA 12) EMPLEANDO EL CONECTOR AUXILIAR ICSP P1 (MOSTRADO EN LA FOTO) PARA LA PROGRAMACIÓN SEGURA DE CIRCUITOS DE 28 Y 40 PINES EN EL PROGRAMADOR ORBI 2010.** 

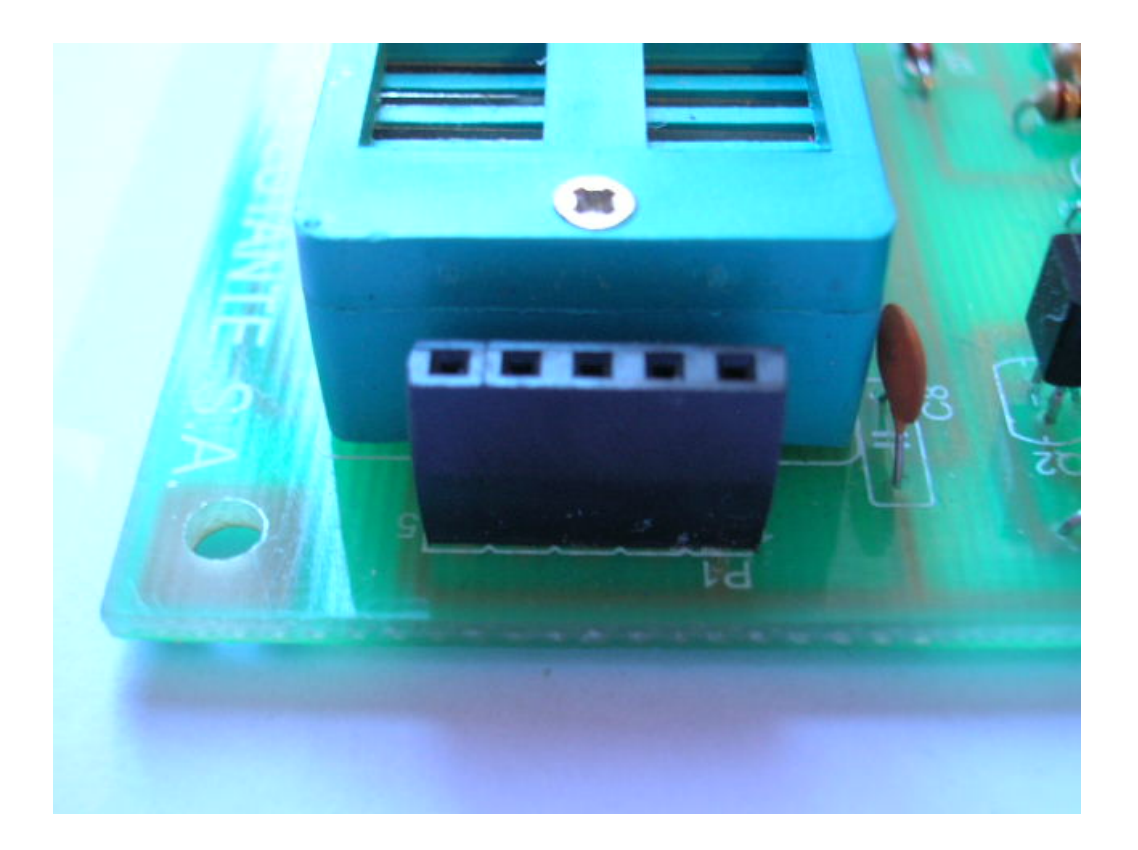